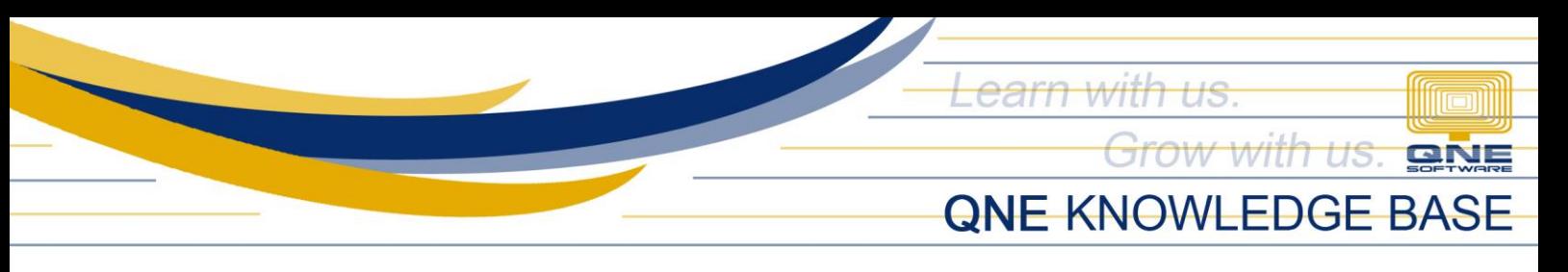

# LANDING COST BY VALUE WORKS

## Overview:

The system is capable of auto-calculating the Landed Cost of an item. There are 4 available ways on how QNE will distribute the Landing Cost and one of it is by using the 'By Value' option. 'By Value' is computing the landing cost according to its purchased amount. This is the most common option wherein the item that has the highest value will also get the most amount allocation.

#### Scenario:

Incorporate the Landed Cost in imported stocks and use the purchase value as reference for allocating the total Landing Cost.

# Procedure:

Enable 'Landing Cost'.

1. Go to Purchases > Landing Costs

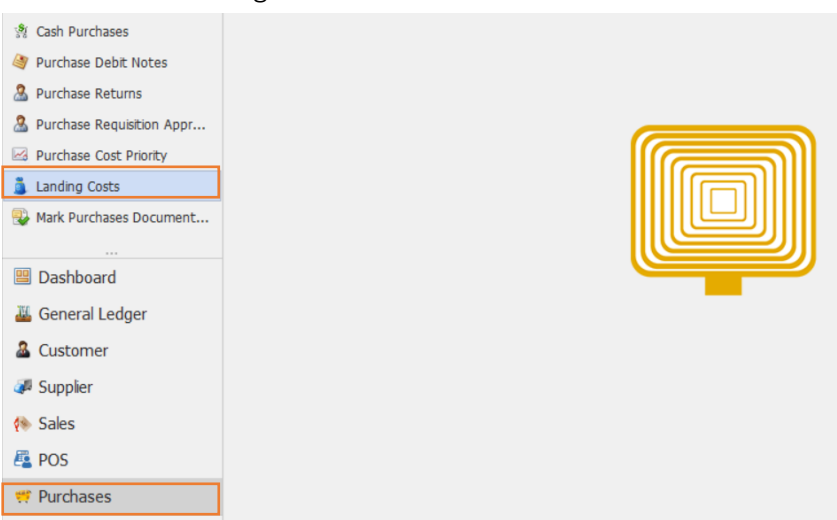

Set the Proportional into 'Value'.

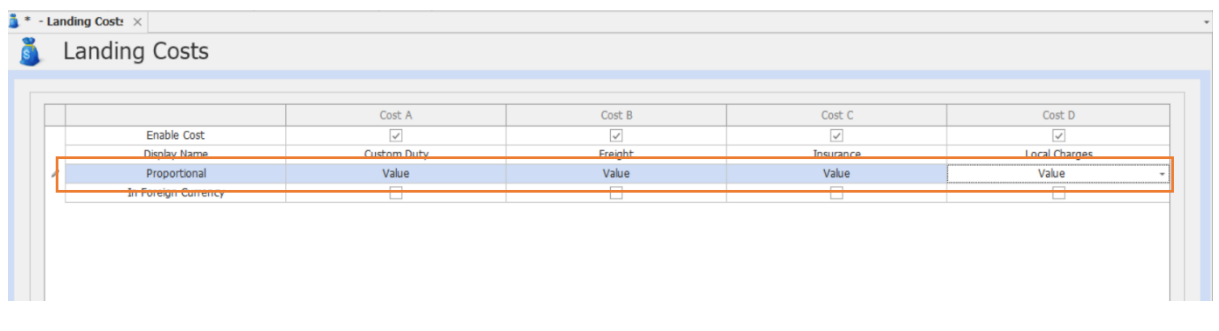

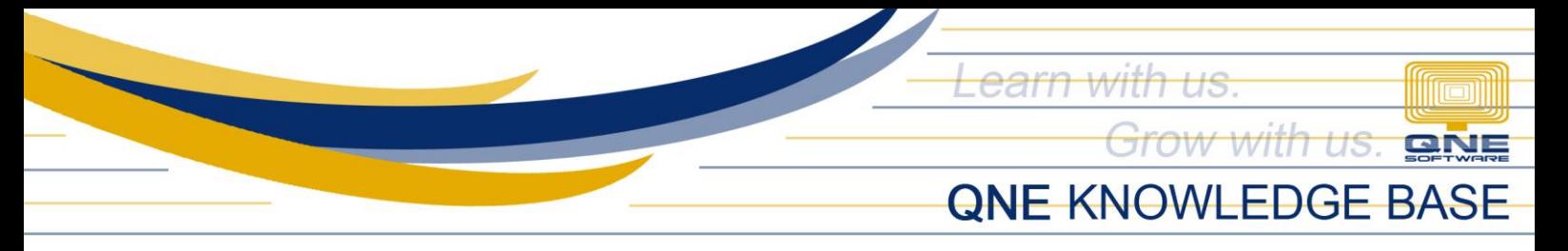

## Application:

Issue a Purchase Invoice and use the Landing cost Calculator as shown below. Input the value in the calculator to calculate the amount per Cost.

Set up the Landing Cost by Value in Purchase Invoice.

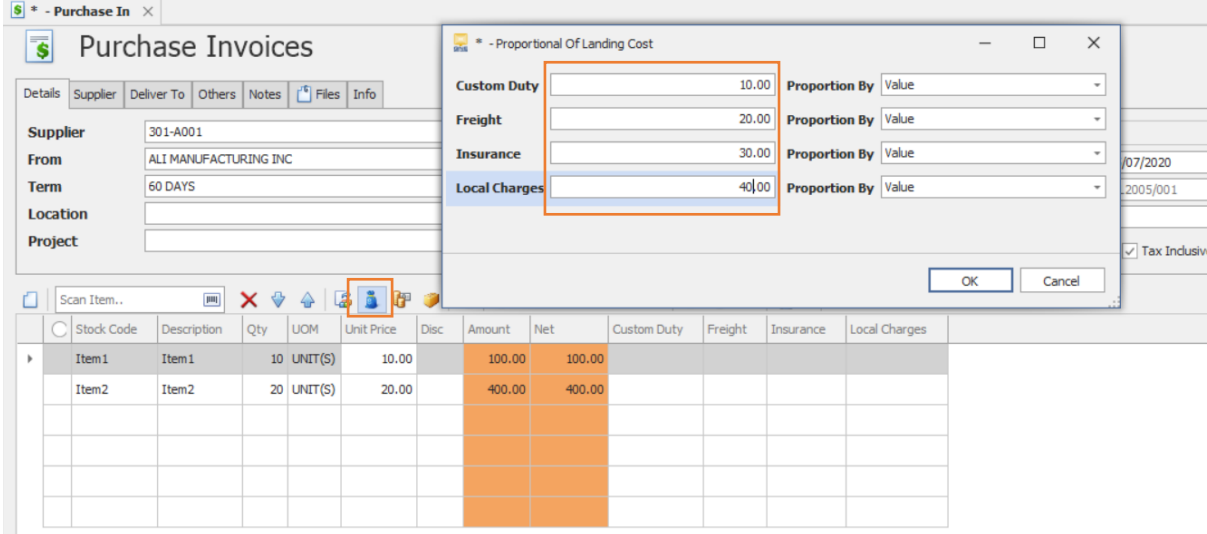

System will automatically compute the Value for Custom Duty, Freight, Insurance, and Local Charges.

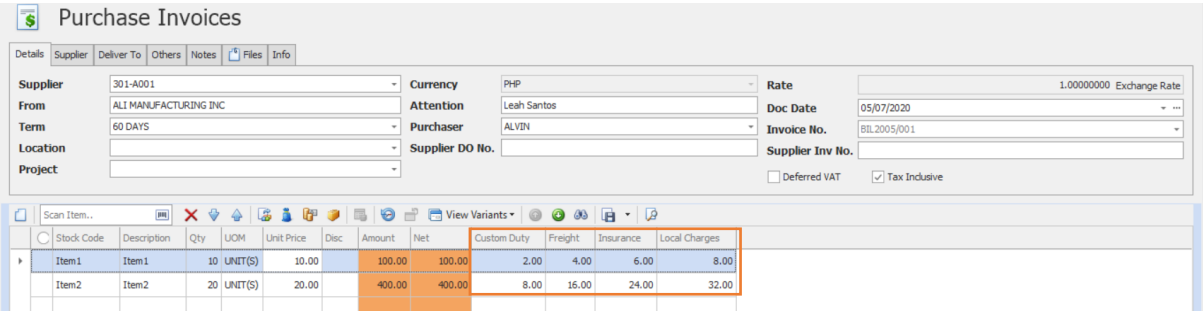

The calculation of proportion *Value* is as below:

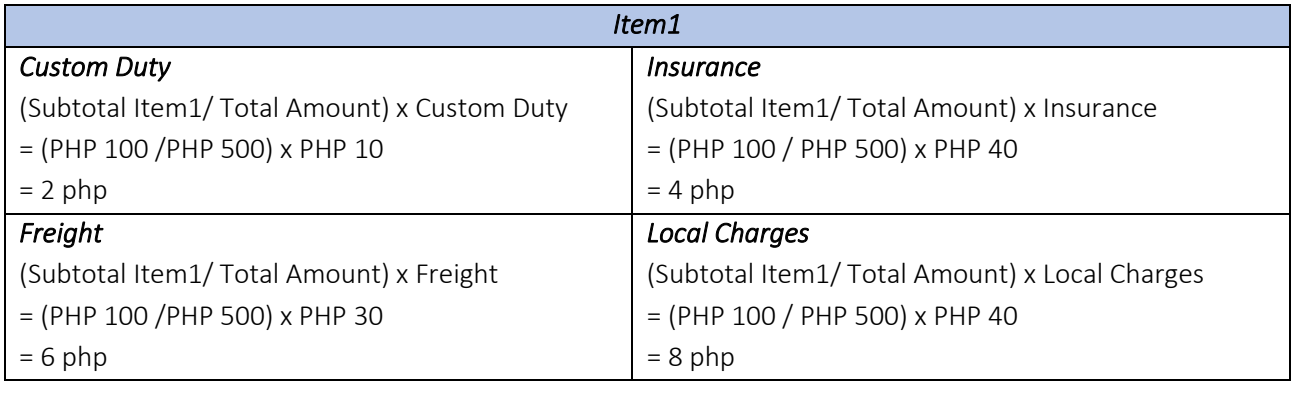

*Unit 806 Pearl of the Orient Tower, 1240 Roxas Blvd., Ermita Manila, 1000 Philippines Tel. No.: +63 2 567-4248, +63 2 567-4253 Fax No.: +63 2 567-4250*

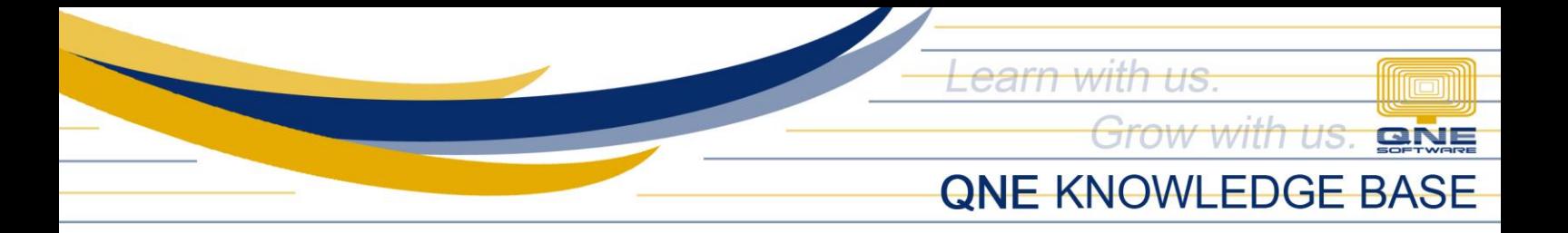

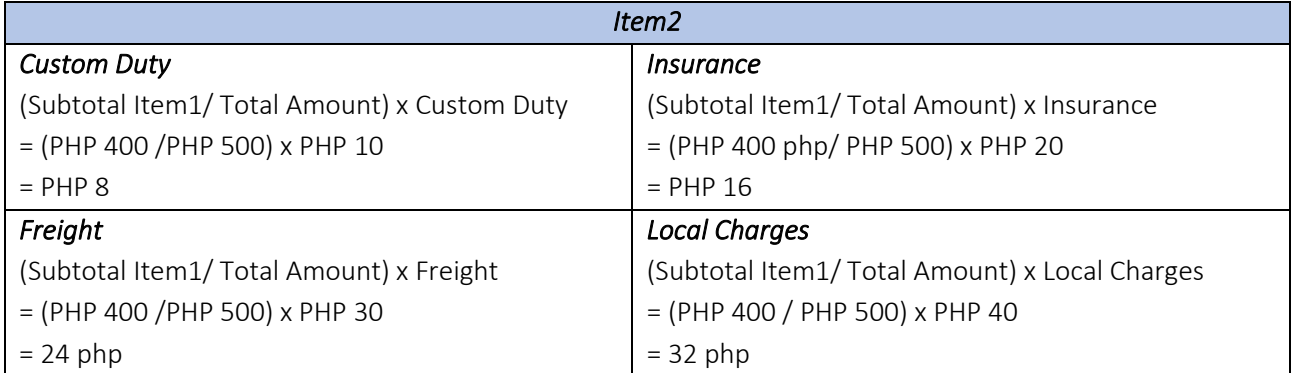

To check the Cost of the Stock, generate a Stock Inquiry. Under Inquiry> Stock Inquiry.

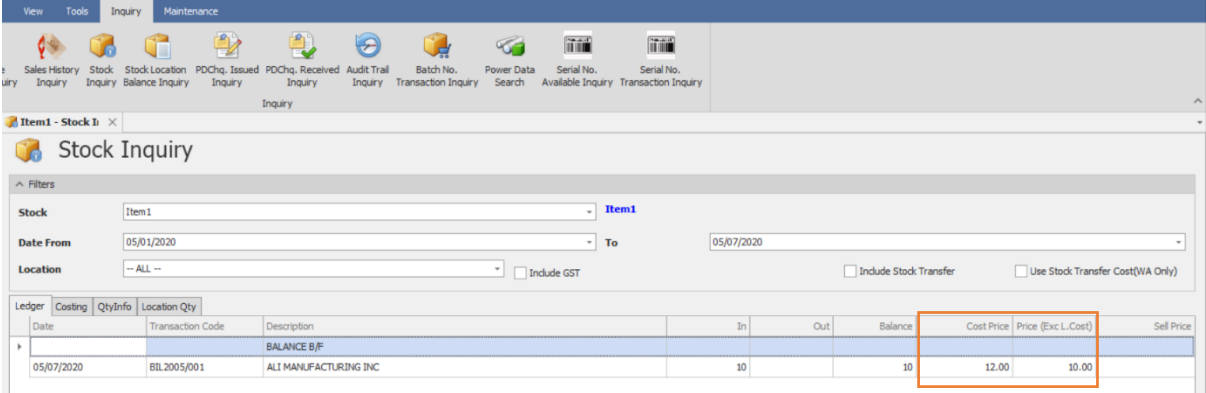

The calculation for the Cost Price is:

Cost Price = (Custom Duty+ Insurance + Freight+ Local Charges)/Qty + Unit Price = (PHP 2 +PHP 4 +PHP 6 +PHP 8)/10+PHP 10

 $=$ PHP 12

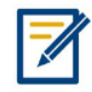

*For further concerns regarding this matter, please contact support to assist you or create ticket thru this link [https://support.qne.com.ph](https://support.qne.com.ph/)*